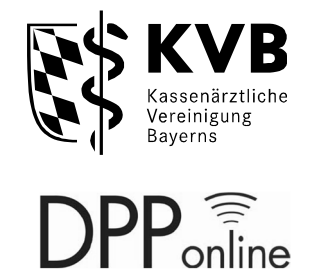

# **Dienstplan Online**

Diese Anwenderinformation wurde speziell für die teilnehmenden

- **Integrierten Leitstellen**
- **Rettungswachen**

im Notarztdienst Bayern erstellt.

## **Funktionsbeschreibung**

Seite **2** von **7 Dienstplan Online ILS & RW**  Stand: Juli 2023

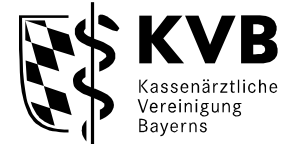

## **Inhaltsverzeichnis**

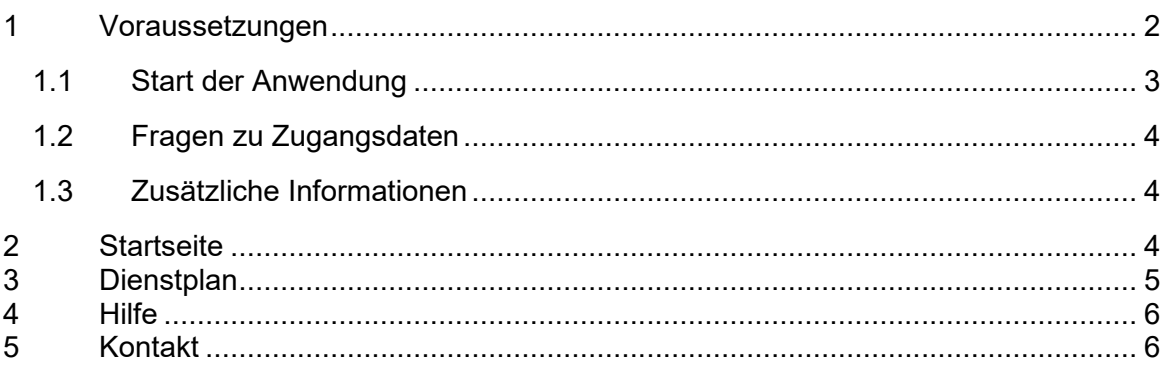

## **Vorwort**

DPP-Online ist eine leistungsfähige Anwendung, die Gruppensprechern, Bereitschaftsärzten und Notärzten die Organisation ihrer Dienste erleichtert. Die gesamte Planung und der jeweilige Dienststatus sind über das Internet abrufbar. Mit ihrer langjährigen Erfahrung im Bereitschaftsund Notarztdienst hat die Kassenärztliche Vereinigung Bayerns dieses Werkzeug entwickeln lassen, sodass DPP-Online sämtlichen Anforderungen an ein effizientes Arbeiten in diesem Bereich entspricht. Alle Daten werden grundsätzlich mit der derzeit höchsten Sicherheitsstufe verschlüsselt übertragen.

## <span id="page-1-0"></span>**1 Voraussetzungen**

Damit Sie mit DPP-Online arbeiten können, benötigen Sie einen Internetzugang, sowie Ihre Benutzerdaten der KVB. DPP-Online kann mit jedem gängigen Internetbrowser genutzt werden.

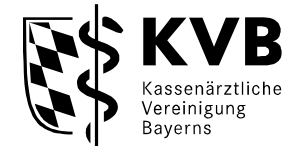

## <span id="page-2-0"></span>**1.1 Start der Anwendung**

## Zugang für "Nicht-KVB-Mitglieder" bzw. ohne Token

Öffnen Sie auf der Internetseite der KVB den Button – Mitglieder – Patientenversorgung –

Bereitschaftsdienst – Dienstplanung

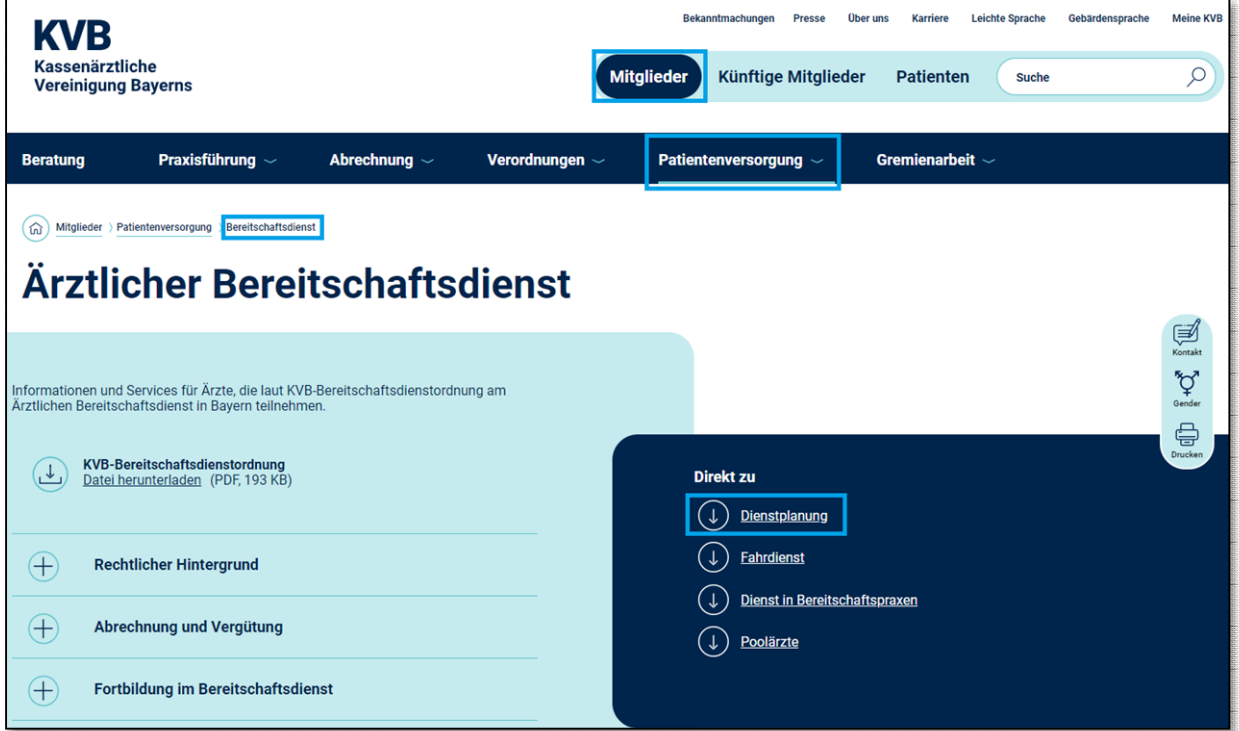

## Online-Dienstplanung – Zugang für "Nicht-KVB-Mitglieder" ohne Token

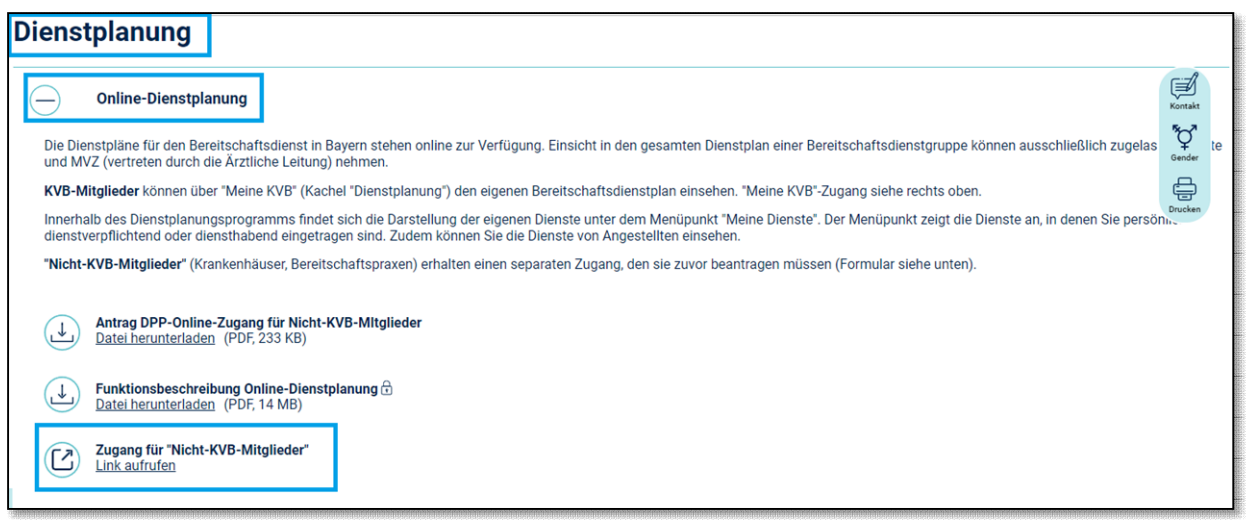

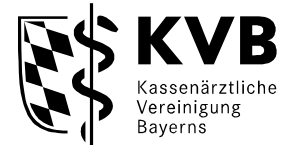

#### <span id="page-3-0"></span>**1.2 Fragen zu Zugangsdaten**

Sollten Sie Probleme beim Login haben, weil Sie vielleicht Ihre Benutzerdaten nicht mehr wissen oder das Kennwort vergessen haben, so wenden Sie Sich bitte an unsere fachlichen Ansprechpartner:

Montag bis Freitag von 9:00 bis 15:00 Uhr Telefon: 0 89 / 5 70 93 - 88 90

Außerhalb der Uhrzeiten können Sie sich auch gerne per E-Mail melden. Ihre Anfrage wird so schnell wie möglich bearbeitet. E-Mail: [info.dpp@kvb.de](mailto:info.dpp@kvb.de)

#### <span id="page-3-1"></span>**1.3 Zusätzliche Informationen**

Auf unserer Internetseite<http://www.kvb.de/praxis/notarztdienst/>erhalten Sie laufend Informationen über den Notarztdienst.

## <span id="page-3-2"></span>**2 Startseite**

Nach erfolgreichem Login sehen Sie die Startseite. Sie ist der Ausgangspunkt für alle Aktivitäten. Über die Navigationsschaltflächen im linken Menübaum, können Sie das jeweilige Menü aufrufen.

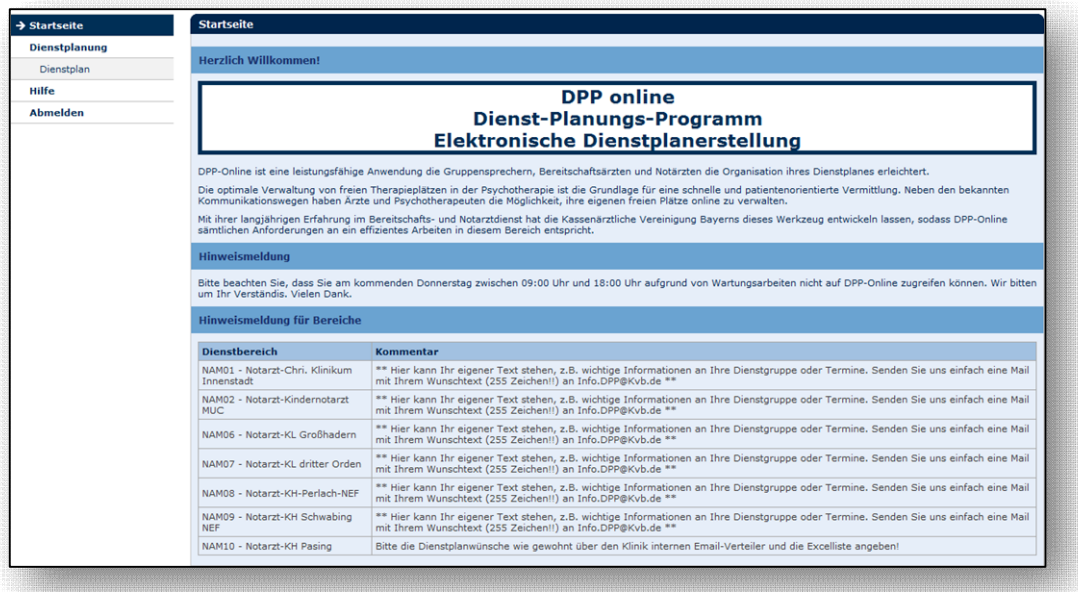

Bitte beachten Sie, dass Sie am kommenden Donnerstag zwischen 09:00 Uhr und 18:00 Uhr aufgrund von Wartungsarbeiten nicht auf DPP-Online zugreifen können. Wir bitter<br>um Ihr Verständis. Vielen Dank.

Mit Hilfe der Hinweismeldung können wir Sie über aktuelle Ereignisse informieren.

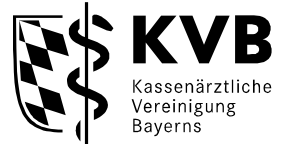

Im unten stehenden Kommentarfeld sehen Sie Informationen, die der Gruppensprecher durch uns einstellen hat lassen.

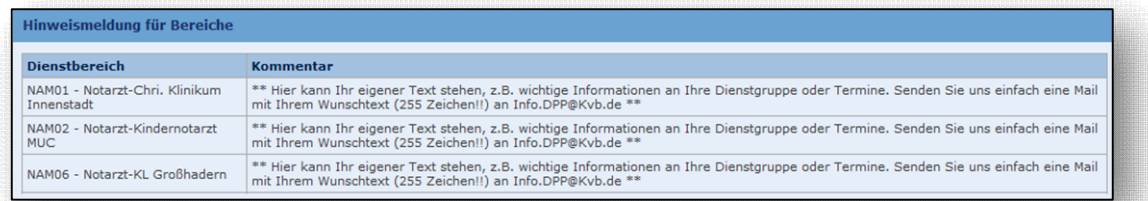

Möchten Sie die Schriftgröße verändern, so haben Sie rechts oben die Möglichkeit, in dem Sie auf folgendes Symbol  $\mathbf{A} \mathbf{A}$  bzw. auf das gewünschte A klicken.

## <span id="page-4-0"></span>**3 Dienstplan**

DPP-Online erkennt automatisch die Ihnen zugewiesenen Dienstbereiche. Damit Ihnen der Dienstplan angezeigt wird, wählen Sie den gewünschten Dienstbereich und den gewünschten Zeitraum aus. Der Zeitraum ist standardmäßig auf 4 Wochen in die Zukunft eingestellt. Bestätigen Sie anschließend den Button "Dienste anzeigen".

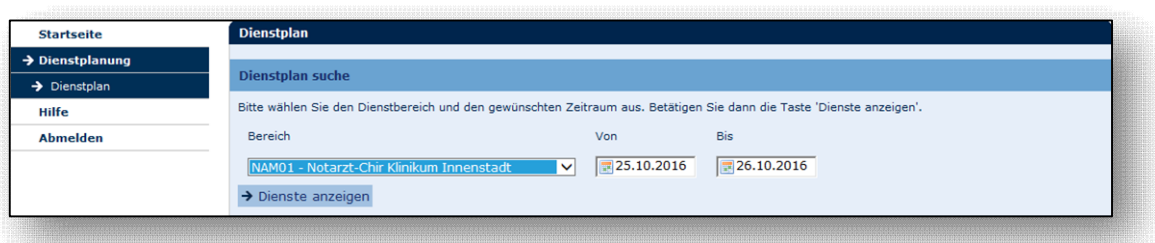

Nach Auswahl des gewünschten Dienstbereiches, des gewünschten Zeitraumes und anschließendem Klick auf den Button "Dienste anzeigen", wird Ihnen der entsprechende Dienstplan angezeigt.

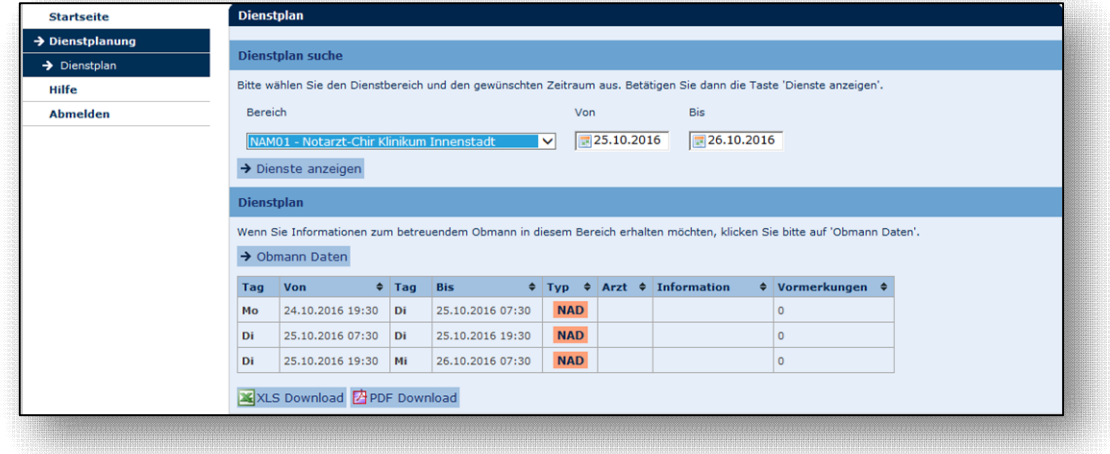

Bei Klick auf "Obmann Daten" werden Ihnen die Kontaktdaten des Gruppensprechers angezeigt.

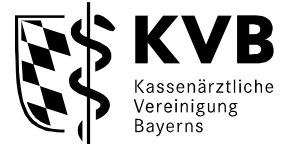

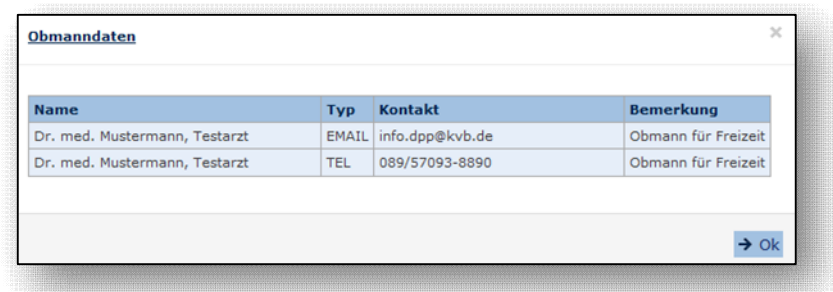

Sie haben die Möglichkeit den Dienstplan entweder als Excel Liste oder als PDF zu öffnen bzw. zu speichern. Zusätzlich haben Sie die Möglichkeit, sich den Dienstplan auszudrucken. Bitte beachten Sie, dass wenn Sie den Dienstplan über den "Drucken" Button im Internetbrowser drucken, noch Druckeinstellungen vornehmen müssen.

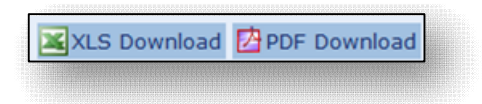

Während der Dienstplanung kann der Gruppensprecher den Dienstplan für die Gruppe "Sperren". Hat der Gruppensprecher den Dienstplan gesperrt, können Sie den Bereich Online nicht mehr einsehen. Nach der Planung kann der Gruppensprecher die Sperre aufheben und Sie können den Dienstplan wieder einsehen.

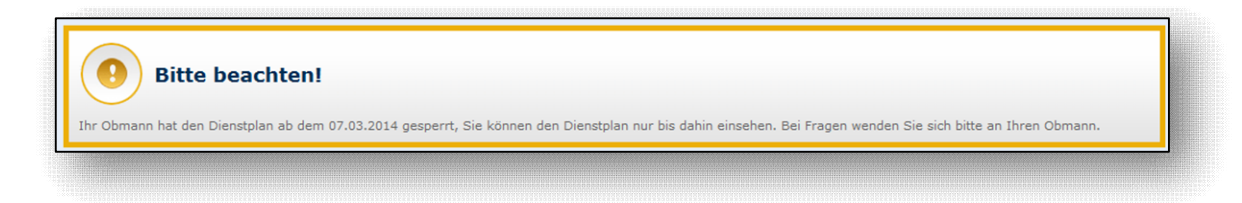

## <span id="page-5-0"></span>**4 Hilfe**

Unter dem Menüpunkt "Hilfe", finden Sie Hilfestellungen zum DPP-Online-System:

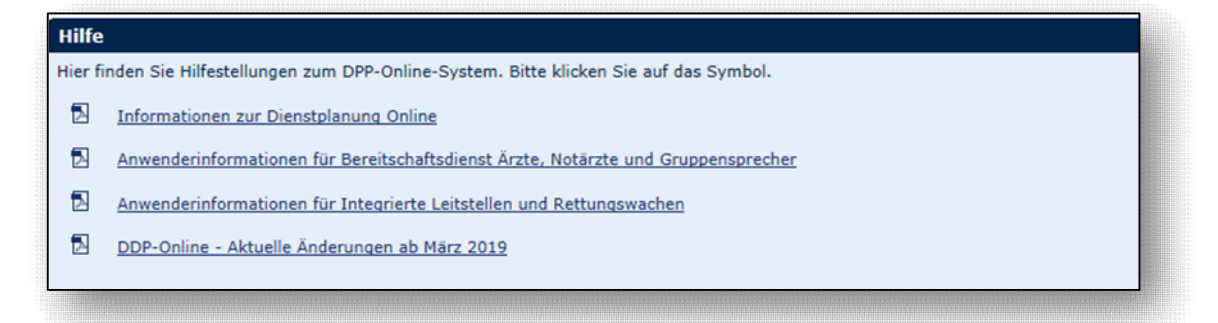

## <span id="page-5-1"></span>**5 Kontakt**

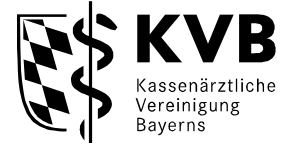

Bei inhaltlichen Fragen zu **DPP-Online** wenden Sie sich bitte an die fachlichen Ansprechpartner. Sie haben folgende Kontaktmöglichkeiten: Team Anwendungsbetreuung Montag bis Freitag von 9:00 bis 15:00 Uhr Telefon: 0 89 / 5 70 93 - 88 90 E-Mail: [info.dpp@kvb.de](mailto:online-dienste@kvb.de)